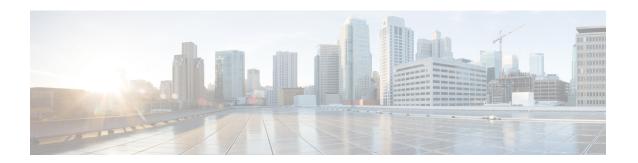

### **Configuring Priority Flow Control**

- About Priority Flow Control, on page 1
- Prerequisites for Priority Flow Control, on page 2
- Guidelines and Limitations for Priority Flow Control, on page 2
- Default Settings for Priority Flow Control, on page 5
- Configuring Priority Flow Control, on page 5
- Enabling Priority Flow Control on a Traffic Class, on page 6
- Configuring a Priority Flow Control Watchdog Interval, on page 9
- Configuring Pause Buffer Thresholds and Queue Limit Using Ingress Queuing Policy, on page 12
- Verifying the Priority Flow Control Configuration, on page 14
- Configuration Examples for Priority Flow Control, on page 14

### **About Priority Flow Control**

Priority-based flow control (PFC) pause frames are used in lossless ethernet to pause the link partner from sending packets. These PFC pause frames can propagate throughout the entire network and can cause the traffic on the PFC streams to halt. The PFC watchdog is a mechanism designed to detect and resolve any PFC storms (queue-stuck condition) in the network. You can configure a PFC watchdog interval to detect whether packets in a no-drop queue are drained within a specified time period. When this time period is exceeded, all outgoing packets are dropped on interfaces that match the PFC queue that is not being drained.

This process involves monitoring PFC reception on each port and identifying ports that are receiving an unusual number of sustained pause frames. Once detected, the watchdog module can enforce several actions on these ports, which include generating a syslog message for network management systems, shutting down the queue, and automatically restoring the queue (after the PFC storm stops).

The PFC watchdog feature has the following capabilities:

- It monitors the PFC-enabled queues to identify the reception of an unusually high number of PFC pause frames in a given interval (Watchdog interval.)
- It notifies the watchdog module when an excessive number PFC frames are received and traffic on the corresponding queues is halted for a time interval.
- Upon receiving such notifications, the Watchdog module initiates the shutdown timer and changes the queue state to a wait-to-shutdown state.

- It checks for PFC frames and if the traffic in the queue is stuck at regular intervals during the shutdown interval. If the traffic is not stuck because the queue didn't receive any PFC frames, the queue reverts to the monitored state.
- If the traffic is stuck for an extended period and the shutdown-timer expires, the queue transitions to a
  drop state and the PFC watchdog begins to drop all packets.
- It checks the queue for PFC frames and whether the traffic in the queue is still stuck at regular intervals.
   If traffic is stuck in the queue as PFC packets continue to arrive, the queue stays in the drop or shutdown state.
- When the traffic is no longer stuck, the auto-restore timer starts. At regular intervals, the module checks if the queue is stuck because of PFC frames.
- If the queue receives PFC frames during the last auto-restore interval, the auto-restore timer is reset upon expiration.
- If the queue receives no PFC frames during the last auto-restore interval, the watchdog module restores the queue, and traffic resumes.

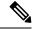

Note

The PFC watchdog feature is supported only for no-drop queue.

### **Prerequisites for Priority Flow Control**

PFC has the following prerequisites:

- You must be familiar with using modular QoS CLI.
- You are logged on to the device.

### **Guidelines and Limitations for Priority Flow Control**

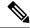

Note

For scale information, see the release-specific Cisco Nexus 9000 Series NX-OS Verified Scalability Guide.

PFC has the following configuration guidelines and limitations:

- If a QoS ACL is configured with DSCP match "X" for a lossless queue, all packets (IP, TCP, UDP, etc.) with DSCP "X" are mapped to the lossless queue.
- The following guidelines apply to Cisco Nexus 9300-GX platform switches:

Buffer allocation is based on the configuration irrespective of the operational state of the port.

Buffers are allocated for no-drop operation when PFC operation mode turns on. No-drop buffers continue to remain allocated even if the interface goes down and the PFC operation mode remains on.

• The **show** commands with the **internal** keyword are not supported.

- Adding the "pause buffer size threshold" configuration is optional for cable lengths that are less than 100 meters and it does need not to be configured.
- Input queuing policy maps cannot have pause buffer and priority/bandwidth together.
- For cable lengths greater than 100m, the "pause buffer size threshold" configuration is mandatory and it is required as part of the QoS policy configuration.
- If PFC is enabled on a port or a port channel, it does not cause a port flap.
- PFC configuration enables PFC in both the send (Tx) and receive (Rx) direction.
- Configuration time quanta of the pause frames is not supported.
- The configuration does not support pausing selected streams that are mapped to a particular traffic-class queue. All flows that are mapped to the class are treated as no-drop. It blocks out scheduling for the entire queue, which pauses traffic for all the streams in the queue. To achieve lossless service for a no-drop class, we recommend that you have only the no-drop class traffic on the queue.
- When a no-drop class is classified based on 802.1p CoS x and assigned an internal priority value (qos-group) of y, we recommend that you use the internal priority value x to classify traffic on 802.1p CoS only, and not on any other field. The packet priority that is assigned is x if the classification is not based on CoS, which results in packets of internal priority x and y to map to the same priority x.
- The PFC feature supports up to three no-drop classes of any maximum transmission unit (MTU) size. However, there is a limit on the number of PFC-enabled interfaces, based on the following factors:
  - MTU size of the no-drop class
  - Number of 10G and 40G ports
- You can define the upper limit of any MTU in the system using the **system jumbomtu** command. The MTU range is from 1500 to 9216 bytes, and the default is 9216 bytes.
- The interface QoS policy takes precedence over the system policy. PFC priority derivation also happens in the same order.
- Ensure that you apply the same interface-level QoS policy on all PFC-enabled interfaces for both ingress and egress.

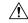

#### Caution

Irrespective of the PFC configuration, we recommend that you stop traffic before applying or removing a queuing policy that has strict-priority levels at the interface level or the system level.

- To achieve end-to-end lossless service over the network, we recommend that you enable PFC on each interface through which the no-drop class traffic flows (Tx/Rx).
- We recommend that you change the PFC configuration when there is no traffic. Otherwise, packets already in the Memory Management Unit (MMU) of the system may not get the expected treatment.
- We recommend that you use default buffer sizes for no-drop classes or configure different input queuing policies suitable to 10G and 40G interfaces and the no-drop class MTU size. If the buffer size is specified through the CLI, it allocates the same buffer size for all ports irrespective of the link speed and MTU size. Applying the same pause buffer-size on 10G and 40G interfaces is not supported.

- Do not enable WRED on a no-drop class because it results in drops in the egress queue.
- Dynamic load balancing cannot be enabled for internal links with PFC. Disable DLB and enable RTAG7 load-balancing for internal links with the port-channel load-balance internal rtag7 command.
- The dynamic load balancing (DLB) based hashing scheme is enabled by default on all internal links of a linecard. When DLB is enabled, no-drop traffic may experience an out-of-order packet delivery when congestion on internal links occurs and PFC is applied. If applications on the system are sensitive to out-of-order delivery, you can adjust for this event by disabling DLB at the qos-group level. Disable DLB by using the **set dlb-disable** action in the QoS policy-maps and the **set qos-group** action for no-drop classes.

In the following example, assume that qos-group 1 is a no-drop class. DLB is disabled for this no-drop class by adding the **set dlb-disable** action and the **set qos-group** action.

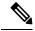

#### Note

The following Cisco Nexus platform switches do not support the **set-dlb-disable** command:

- Cisco Nexus 9200 platform switches
- Cisco Nexus 9300-EX/FX/FX2 platform switches
- Cisco Nexus 9500 platform switches with -EX and -FX line cards
- For VLAN-tagged packets, priority is assigned based on the 802.1p field in the VLAN tag and takes precedence over the assigned internal priority (qos-group). DSCP or IP access-list classification cannot be performed on VLAN-tagged frames.
- For non VLAN-tagged frames, priority is assigned based on the **set qos-group** action provided by the ingress QoS policy. Classification is based on a QoS policy-allowed match condition such as precedence, DSCP, or access-list. Ensure that the **pfc-cos** value that is provided in the network-qos policy for this class is the same as the **qos-group** value in this case.
- PFC is not supported for the Cisco Nexus 9408PC-CFP2 line card on Cisco Nexus 9500 platform switches.
- Link level flow control and PFC are supported on Cisco Nexus 9300 Series switches and line cards that contain the ALE (Application Leaf Engine).
- PFC on mode is used to support the hosts that support PFC but do not support the Data Center Bridging Capability Exchange Protocol (DCBXP).

- DCBXP is supported on the following platforms:
  - Cisco Nexus 9200, 9300-EX, and 9300-FX2 platform switches
  - Cisco Nexus 9332C, 9332PQ, 9364C, 9372PX, 9372PX-E, and 9396PX switches
- Only an exact match of the no-drop CoS is considered as a successful negotiation of PFC by the DCBXP.
- The no lldp tlv-select dcbxp command is enhanced so that PFC is disabled for interfaces on both sides
  of back-to-back switches.

### **Default Settings for Priority Flow Control**

#### Table 1: Default PFC Setting

| Parameter | Default |
|-----------|---------|
| PFC       | Auto    |

### **Configuring Priority Flow Control**

You can configure PFC on a per-port basis to enable the no-drop behavior for the CoS as defined by the active network QoS policy. PFC can be configured in one of these modes:

- auto—Enables the no-drop CoS values to be advertised by the DCBXP and negotiated with the peer. A successful negotiation enables PFC on the no-drop CoS. Any failures because of a mismatch in the capability of peers causes the PFC not to be enabled. (Cisco NX-OS Release 7.0(3)I3(1) and later)
- on—Enables PFC on the local port regardless of the capability of the peers.
- off—Disables PFC on the local port.

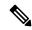

Note

You can use the **priority-flow-control override-interface mode off** command to globally disable PFC on all interfaces regardless of the current interface configuration. This command, which is meant to be used during troubleshooting, allows you to quickly disable PFC without having to disable PFC on each interface. It is supported beginning with Cisco NX-OS Release 7.0(3)I4(2) and only for Cisco Nexus 9200 platform switches, Cisco Nexus 93108TC-EX and 93180YC-EX switches, and Cisco Nexus 9508 switches with the Cisco Nexus 9732C-EX line card.

Beginning with Cisco NX-OS Release 7.0(3)I4(5), this feature is supported on Cisco Nexus 9508 switches with Cisco Nexus 9636PQ line cards and Cisco Nexus 3164Q switches.

#### **SUMMARY STEPS**

- 1. configure terminal
- 2. interface type slot/port
- 3. priority-flow-control mode [auto | off |on]

#### 4. show interface priority-flow-control

#### **DETAILED STEPS**

|        | Command or Action                                                                  | Purpose                                                  |
|--------|------------------------------------------------------------------------------------|----------------------------------------------------------|
| Step 1 | configure terminal                                                                 | Enters global configuration mode.                        |
|        | Example:                                                                           |                                                          |
|        | <pre>switch# configure terminal switch(config)#</pre>                              |                                                          |
| Step 2 | interface type slot/port                                                           | Enters interface mode on the interface specified.        |
|        | Example:                                                                           |                                                          |
|        | <pre>switch(config)# interface ethernet 2/5 switch(config-if)#</pre>               |                                                          |
| Step 3 | priority-flow-control mode [auto   off  on]                                        | Sets PFC to the on mode.                                 |
|        | Example:                                                                           |                                                          |
|        | <pre>switch(config-if)# priority-flow-control mode on<br/>switch(config-if)#</pre> |                                                          |
| Step 4 | show interface priority-flow-control                                               | (Optional) Displays the status of PFC on all interfaces. |
|        | Example:                                                                           |                                                          |
|        | switch# show interface priority-flow-control                                       |                                                          |

## **Enabling Priority Flow Control on a Traffic Class**

You can enable PFC on a particular traffic class.

#### **SUMMARY STEPS**

- 1. configure terminal
- 2. class-map type qos match { all | any } class-name
- 3. match cos cos-value
- 4. match dscp dscp-value
- 5. exit
- 6. policy-map type qos policy-name
- 7. class class-name
- 8. set qos-group qos-group-value
- 9. exit
- **10**. exit
- 11. policy-map type network-qos policy-name
- 12. class type network-qos class-name
- **13**. pause pfc-cos value [ receive ]
- **14.** exit
- **15**. exit

- 16. system qos
- 17. service-policy type network-qos policy-name
- **18.** exit
- **19. interface ethernet** *slot | number*
- **20.** priority-flow-control mode  $\{$  auto | on | off  $\}$
- **21**. **service-policy type qos input** *policy-name*
- **22**. exit

### **DETAILED STEPS**

|        | Command or Action                                                           | Purpose                                                                                                    |
|--------|-----------------------------------------------------------------------------|----------------------------------------------------------------------------------------------------|
| Step 1 | configure terminal                                                          | Enters global configuration mode.                                                                                    |
|        | Example:                                                                    |                                                                                                    |
|        | <pre>switch# configure terminal switch(config)#</pre>                       |                                                                                                    |
| Step 2 | class-map type qos match { all   any } class-name                           | Creates a named object that represents a class of traffic.                                                           |
|        | Example:                                                                    | Class-map names can contain alphabetic, hyphen, or underscore characters, are case sensitive, and can be up to       |
|        | <pre>switch(config) # class-map type qos c1 switch(config-cmap-qos) #</pre> | 40 characters.                                                                                                    |
|        |                                                                             | match { all   any }: Default is match all (if multiple matching statements are present all of them must be matched). |
| Step 3 | match cos cos-value                                                         | Specifies the CoS value to match for classifying packets                                                             |
|        | Example:                                                                    | into this class. You can configure a CoS value in the range of 0 to 7.                                               |
|        | <pre>switch(config-cmap-qos)# match cos 2 switch(config-cmap-qos)#</pre>    | 01 0 10 7.                                                                                                    |
| Step 4 | match dscp dscp-value                                                       | Specifies the DSCP value to match for classifying packets                                                            |
|        | Example:                                                                    | into this class. You can configure a DSCP value in the range of 0 to 63 or the listed values.                        |
|        | <pre>switch(config-cmap-qos)# match dscp 3 switch(config-cmap-qos)#</pre>   | runge of 6 to 63 of the fisted values.                                                                               |
| Step 5 | exit                                                                        | Exits class-map mode and enters global configuration                                                                 |
|        | Example:                                                                    | mode.                                                                                                    |
|        | <pre>switch(config-cmap-qos)# exit switch(config)#</pre>                    |                                                                                                    |
| Step 6 | policy-map type qos policy-name                                             | Creates a named object that represents a set of policies that                                                        |
|        | Example:                                                                    | are to be applied to a set of traffic classes. Policy-map names can contain alphabetic, hyphen, or underscore        |
|        | <pre>switch(config)# policy-map type qos p1 switch(config-pmap-qos)#</pre>  | characters, are case sensitive, and can be up to 40 characters.                                                      |
| Step 7 | class class-name                                                            | Associates a class map with the policy map and enters the                                                            |
|        | Example:                                                                    | configuration mode for the specified system class.                                                                   |

|         | Command or Action                                                                                                    | Purpose                                                                                                    |
|---------|----------------------------------------------------------------------------------------------------|----------------------------------------------------------------------------------------------------|
|         | <pre>switch(config-pmap-qos) # class c1 switch(config-pmap-c-qos) #</pre>                                                                    | Note The associated class map must be the same type as the policy map type.                                                                                                    |
| Step 8  | <pre>set qos-group qos-group-value Example: switch(config-pmap-c-qos) # set qos-group 3 switch(config-pmap-c-qos) #</pre>                    | Configures one or more qos-group values to match on for classification of traffic into this class map. There is no default value.                                                                                                    |
| Step 9  | <pre>exit  Example: switch(config-pmap-c-qos) # exit switch(config-pmap-qos) #</pre>                                                         | Exits the system class configuration mode and enters policy-map mode.                                                                                                    |
| Step 10 | <pre>exit Example: switch(config-pmap-qos) # exit switch(config) #</pre>                                                                     | Exits policy-map mode and enters global configuration mode.                                                                                                    |
| Step 11 | <pre>policy-map type network-qos policy-name Example: switch(config) # policy-map type network-qos pfc-qos switch(config-pmap-nqos) #</pre>  | Creates a named object that represents a set of policies that are to be applied to a set of traffic classes. Policy-map names can contain alphabetic, hyphen, or underscore characters, are case sensitive, and can be up to 40 characters.                                                                                                    |
| Step 12 | <pre>class type network-qos class-name Example: switch(config-pmap-nqos) # class type network-qos nw-qos3 switch(config-pmap-nqos-c) #</pre> | Associates a class map with the policy map, and enters the configuration mode for the specified system class.  Note The associated class map must be the same type as the policy map type.                                                                                                    |
| Step 13 | <pre>pause pfc-cos value [ receive ]  Example: switch(config-pmap-nqos-c)# pause pfc-cos 3 receive switch(config-pmap-nqos-c)#</pre>         | PFC sends a pause frame that indicates which CoS value needs to be paused. Only PFC receive is enabled for the list of PCF CoS values.  receive: When this optional keyword is used, PFC only receives and honors pause frames. PFC will never send pause frames. This is known as "Asymmetric PFC".  Note  Although not required, the pause pfc-cos value should match the qos-group-value in the set qos-group command. See the set qos-group command in steps 8 above. |
| Step 14 | <pre>exit  Example: switch(config-pmap-nqos-c)# exit switch(config-pmap-nqos)#</pre>                                                         | Exits configuration mode and enters policy-map mode.                                                                                                    |

|         | Command or Action                                                                    | Purpose                                                                                                    |
|---------|--------------------------------------------------------------------------------------|----------------------------------------------------------------------------------------------------|
| Step 15 | exit Example:                                                                        | Exits policy-map mode and enters global configuration mode.                                                                                              |
|         | <pre>switch(config-pmap-nqos)# exit switch(config)#</pre>                            |                                                                                                    |
| Step 16 | system qos                                                                           | Enters system class configuration mode.                                                                                                    |
|         | Example:                                                                             |                                                                                                    |
|         | <pre>switch(config)# system qos switch(config-sys-qos)#</pre>                        |                                                                                                    |
| Step 17 | service-policy type network-qos policy-name                                          | Applies the policy map of type network-qos at the system                                                                                                 |
|         | Example:                                                                             | level or to the specific interface.                                                                                                    |
|         | <pre>switch(config-sys-qos)# service-policy type network-qos pfc-qos</pre>           |                                                                                                    |
| Step 18 | exit                                                                                 | Exits policy-map mode and enters global configuration                                                                                                    |
|         | Example:                                                                             | mode.                                                                                                    |
|         | <pre>switch(config-sys-qos)# exit switch(config)#</pre>                              |                                                                                                    |
| Step 19 | interface ethernet slot / number                                                     | Enters the ethernet interface configuration mode for the selected slot and chassis number.                                                               |
|         | Example:                                                                             |                                                                                                    |
|         | <pre>switch(config)# interface ethernet 1/1 switch(config-if)#</pre>                 |                                                                                                    |
| Step 20 | priority-flow-control mode { auto   on   off }                                       | Enables the priority flow control policy for the interface.                                                                                              |
|         | Example:                                                                             |                                                                                                    |
|         | <pre>switch(config-if) # priority-flow-control mode on<br/>switch(config-if) #</pre> |                                                                                                    |
| Step 21 | service-policy type qos input policy-name                                            | Adds classification to the interface ensuring that packets matching the previously configured CoS or DSCP value are classified in the correct QoS group. |
|         | Example:                                                                             |                                                                                                    |
|         | <pre>switch(config-if)# service-policy type qos input p1</pre>                       |                                                                                                    |
| Step 22 | exit                                                                                 | Exits the ethernet interface mode and enters the global                                                                                                  |
|         | Example:                                                                             | configuration mode.                                                                                                    |
|         | <pre>switch(config-if)# exit switch(config)#</pre>                                   |                                                                                                    |

# **Configuring a Priority Flow Control Watchdog Interval**

A PFC storm may occur in the network from a malfunctioning NIC or switch, where the PFC frames are propagated to all senders causing a complete stall in traffic in the network. To mitigate a PFC storm, a PFC watchdog can be used. A PFC watchdog interval can be configure to detect whether packets in a no-drop

queue are being drained within a specified time period. If packets are present in buffer longer than the configured time period and after the time period expires, all outgoing packets are dropped on the interfaces that match the PFC queue that is not being drained.

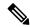

Note

PFC watchdog is not supported on Cisco Nexus 9500 platform switches with Cisco Nexus 9400, 9500 and 9600 line cards, with the exception of Cisco Nexus 9636PQ line cards (that support the PFC watchdog feature).

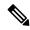

Note

When the PFC watchdog is configured, the following behavior can occur:

After the watchdog timer is triggered, the system removes traffic from a non-drop queue and new incoming traffic is not admitted in the ingress buffer. Any incoming traffic is dropped. This behavior may occur in cases where drop and non-drop traffic are part of the same non-drop queue. It may also occur when the sender to the non-drop queue is malfunctioning and still sends traffic even after a pause frame is received.

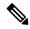

Note

Ingress drops provide statistics of PFC watchdog dropped packets on the front panel ports.

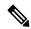

Note

For Cisco Nexus 9200 platform switches, Cisco Nexus 9300-EX/FX/FX2 platform switches, and Cisco Nexus 9500 platform switches with -EX or -FX line cards, one of the following calculations is performed to determine when the queue is moved to the shutdown state:

If the interface multiplier is configured, the following calculation is performed:

 ${\bf priority-flow-control\ watch-dog\ interval\ } {\it value\ }^*{\bf\ priority-flow-control\ watch-dog\ internal-interface-multiplier\ }} {\it multiplier\ } {\it multiplier\ }}$ 

If the interface multiplier is not configured, the watchdog shutdown multiplier is used instead:

 $\textbf{priority-flow-control watch-dog interval} \ value \ ^* \ \textbf{priority-flow-control watch-dog shutdown-multiplier} \\ multiplier$ 

#### **SUMMARY STEPS**

- 1. configure terminal
- 2. priority-flow-control auto-restore multiplier value
- 3. priority-flow-control fixed-restore multiplier value
- 4. priority-flow-control watch-dog-interval {on | off}
- 5. priority-flow-control watch-dog interval value
- 6. priority-flow-control watch-dog shutdown-multiplier multiplier
- 7. (Optional) priority-flow-control watch-dog internal-interface-multiplier multiplier
- 8. (Optional) sh queuing pfc-queue [interface] [ethernet|ii] [detail]
- 9. (Optional) clear queuing pfc-queue [interface] [ethernet|ii] [intf-name]
- **10.** (Optional) **priority-flow-control recover interface [ethernet|ii] [intf-name] [qos-group <0-7>]**

### **DETAILED STEPS**

|        | Command or Action                                                                           | Purpose                                                                                                    |
|--------|---------------------------------------------------------------------------------------------|----------------------------------------------------------------------------------------------------|
| Step 1 | configure terminal                                                                          | Enters global configuration mode.                                                                                                    |
|        | Example:                                                                                    |                                                                                                    |
|        | <pre>switch# configure terminal switch(config)#</pre>                                       |                                                                                                    |
| Step 2 | priority-flow-control auto-restore multiplier value                                         | Configures a value for the PFC auto-restore multiplier.                                                                                          |
| Step 3 | priority-flow-control fixed-restore multiplier value                                        | Configures a value for the PFC fixed-restore multiplier.                                                                                         |
| Step 4 | priority-flow-control watch-dog-interval {on   off}  Example:                               | Globally enables or disables the PFC watchdog interval for all interfaces. This command should be configured at global and also at an interface. |
|        | <pre>switch(config)# priority-flow-control watch-dog-interval on</pre>                      | See the following example of the command configured at global:                                                                                   |
|        |                                                                                             | switch(config) # priority-flow-control watch-dog-interval on                                                                                     |
|        |                                                                                             | See the following example of the command configured at an interface:                                                                             |
|        |                                                                                             | <pre>switch(config)# interface ethernet 7/5 switch(config-if)# priority-flow-control watch-dog-interval on</pre>                                 |
|        |                                                                                             | Note  You can use this same command in interface configuration mode to enable or disable the PFC watchdog interval for a specific interface.     |
| Step 5 | priority-flow-control watch-dog interval value                                              | Specifies the watchdog interval value. The range is from                                                                                         |
|        | Example:                                                                                    | 100 to 1000 milliseconds.                                                                                                    |
|        | <pre>switch(config)# priority-flow-control watch-dog interval 200</pre>                     |                                                                                                    |
| Step 6 | priority-flow-control watch-dog shutdown-multiplier multiplier                              | Specifies when to declare the PFC queue as stuck. The range is from 1 to 10, and the default value is 1.                                         |
|        | Example:                                                                                    |                                                                                                    |
|        | <pre>switch(config) # priority-flow-control watch-dog shutdown-multiplier 5</pre>           |                                                                                                    |
| Step 7 | (Optional) priority-flow-control watch-dog internal-interface-multiplier multiplier         | Configures a PFC watchdog poll-interval multiplier for HiGig <sup>™</sup> interfaces. The range is from 0 to 10, and the                         |
|        | Example:                                                                                    | default value is 2. A value of 0 disables this feature on HiGig <sup>™</sup> interfaces.                                                         |
|        | <pre>switch(config) # priority-flow-control watch-dog internal-interface-multiplier 5</pre> | Note This command is only applicable for EoR switches.                                                                                           |

|         | Command or Action                                                                                                    | Purpose                                           |
|---------|----------------------------------------------------------------------------------------------------|---------------------------------------------------|
| Step 8  | (Optional) sh queuing pfc-queue [interface] [ethernet ii] [detail]  Example:  switch(config) # sh queuing pfc-queue interface ethernet 1/1 detail |                                                   |
| Step 9  | (Optional) clear queuing pfc-queue [interface] [ethernet ii] [intf-name]                                                                          | Clears the environment variable PFCWD statistics. |
|         | <pre>Example: switch(config) # clear queuing pfc-queue interface ethernet 1/1</pre>                                                               |                                                   |
| Step 10 | (Optional) priority-flow-control recover interface [ethernet ii] [intf-name] [qos-group <0-7>]                                                    | Recovers the interface manually.                  |
|         | Example:  switch# priority-flow-control recover interface ethernet 1/1 qos-group 3                                                                |                                                   |

# **Configuring Pause Buffer Thresholds and Queue Limit Using Ingress Queuing Policy**

The pause buffer thresholds specified in the network-qos policy are shared by all the ports in the system. However, there are situations where a few ports may need different thresholds (such as long distance connections). An ingress queuing policy can be used for this purpose.

An ingress queuing policy also allows the configuration of the queue-limit to restrict the amount of shared buffer that can be used in addition to the reserved pause buffer by the no-drop class.

Each no-drop class is mapped internally to one of the port's priority-group in the ingress direction. The configured pause buffer thresholds and queue-limit are applied to the priority-group associated with the class.

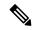

Note

Adding pause buffer size threshold configuration is optional for cable lengths that are less than 100 meters and it need not be configured.

For cable lengths that are greater than 100m, the pause buffer size threshold configuration is mandatory and it is required as part of the QoS policy configuration.

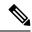

Note

About queue limits for 100G enabled devices (such as the Cisco Nexus 9300 platform switch with the N9K-M4PC-CFP2 GEM):

• The maximum dynamic queue-limit alpha value supported by the device might be greater that 8. However 8 is the maximum alpha value supported. Configuring the alpha value to a value greater than 8 is overridden by the maximum alpha value of 8.

No message is issued when the alpha value is overridden.

• The static queue-limit has a maximum of 20,000 cells. Any value specified greater than the maximum 20,000 cell limit is overridden by the 20,000 cell limit.

No message is issued when the cell limit is overridden.

#### **SUMMARY STEPS**

- 1. configure terminal
- **2**. **policy-map type queuing** *policy-map-name*
- 3. class type queuing c-in-q1
- 4. pause buffer-size buffer-size pause threshold xoff-size resume threshold xon-size
- 5. no pause buffer-size buffer-size pause threshold xoff-size resume threshold xon-size
- **6. queue-limit** *queue size* [**dvnamic** *dynamic threshold*]

#### **DETAILED STEPS**

|        | Command or Action                       | Purpose                                                                                                    |
|--------|-----------------------------------------|----------------------------------------------------------------------------------------------------|
| Step 1 | configure terminal                      | Enters global configuration mode.                                                                                                    |
| Step 2 | policy-map type queuing policy-map-name | Enters policy-map queuing class mode and identifies the policy map assigned to the type queuing policy map.                                                               |
| Step 3 | class type queuing c-in-q1              | Attaches the class map of type queuing and then enters policy-map class queuing mode. Class queuing names are listed in the System-Defined Type queuing Class Maps table. |
|        |                                         | Note The qos-group associated with the class must be defined as a no-drop class in the network-qos policy applied in the system qos.                                      |

|        | Command or Action                                                                    | Purpose                                                                                                    |  |
|--------|--------------------------------------------------------------------------------------|----------------------------------------------------------------------------------------------------|--|
|        |                                                                                      | Note  Up to eight ingress queues are supported for the Cisco Nexus 9636C-R and 9636Q-R list cards and the Cisco Nexus 9508-FM-R fabrumodule (in a Cisco Nexus 9508 switch). Trange is from c-in-8q-q-default to c-in-8q-through 7.                                                                                                    |  |
| Step 4 | pause buffer-size buffer-size pause threshold xoff-size resume threshold xon-size    | Specifies the buffer threshold settings for pause and resur                                                                                                    |  |
| Step 5 | no pause buffer-size buffer-size pause threshold xoff-size resume threshold xon-size | Removes the buffer threshold settings for pause and resur                                                                                                    |  |
| Step 6 | queue-limit queue size [dynamic dynamic threshold]                                   | (Optional) Specifies either the static or dynamic shared limit available to the ingress priority-group. The static queue limit defines the fixed size to which the priority-group can grow. The dynamic queue limit allows the priority-group's threshold size to be decided depending on the number of free cells available, in terms of the alpha value. |  |
|        |                                                                                      | Note Cisco Nexus 9200 platform switches only support a class level dynamic threshold configuration with respect to the alpha value. This means that all ports in a class share the same alpha value.                                                                                                    |  |
|        |                                                                                      | Note The queue limit for the Cisco Nexus 9636C and 9636Q-R line cards and the Cisco Nex 9508-FM-R fabric module (in a Cisco Nex 9508 switch) can be entered as a percent or bytes/kbytes/mbytes/gbytes. For example, queue-limit percent 1 or queue-limit byt 100.                                                                                         |  |

# **Verifying the Priority Flow Control Configuration**

To display the PFC configuration, perform the following task:

| Command                                              | Purpose                                                              |
|------------------------------------------------------|----------------------------------------------------------------------|
| show interface priority-flow-control [module number] | Displays the status of PFC on all interfaces or on specific modules. |

# **Configuration Examples for Priority Flow Control**

The following example shows how to configure PFC:

```
configure terminal
interface ethernet 5/5
priority-flow-control mode on
```

The following example shows how to enable PFC on a traffic class:

```
switch(config)# class-map type qos c1
switch(config-cmap-qos)# match cos 3
switch(config-cmap-gos) # exit
switch(config) # policy-map type qos p1
switch(config-pmap-qos)# class type qos c1
switch(config-pmap-c-qos)# set qos-group 3
switch(config-pmap-c-qos)# exit
switch(config-pmap-qos)# exit
switch(config)# class-map type network-qos match-any c1
switch(config-cmap-nqos)# match qos-group 3
switch(config-cmap-nqos)# exit
switch(config) # policy-map type network-qos p1
switch(config-pmap-ngos)# class type network-qos c-nq1
switch(config-pmap-nqos-c)# pause pfc-cos 3
switch(config-pmap-nqos-c)# exit
switch(config-pmap-nqos)# exit
switch(config) # system qos
switch(config-sys-qos) # service-policy type network-qos p1
```

The following example shows how to configuring the PFC mode and its policies which is a prerequisite for PFC watchdog.:

```
Watchdog is enabled by default, with system default values of:
Watchdog interval = 100 ms
Shutdown multiplier = 1
Auto-restore multiplier = 10
```

The following example shows how to check PFC watchdog statistics:

switch# sh queuing pfc-queue interface ethernet 1/23 detail

```
switch# sh queuing pfc-queue interface ethernet 1/23
slot 1
=======
Global watch-dog interval [Enabled]
Forced Global watch-dog [Enabled]
Global PFC watchdog configuration details
PFC watchdog poll interval
                                  : 100 ms
                               : 1
: 10
PFC watchdog shutdown multiplier
PFC watchdog auto-restore multiplier
PFC watchdog fixed-restore multiplier
                                  : 0
PFC watchdog internal-interface multiplier : 2
+----+
               PFC Watchdog (VL bmap) State (Shutdown) |
| Port
+----
 Ethernet1/23 Enabled (0x8) - - - - Y - - >>>>>>> The Queue is
marked as SHUT
```

```
slot 1
======
+----+
Global watch-dog interval [Enabled]
Forced Global watch-dog [Enabled]
+----+
Global PFC watchdog configuration details
PFC watchdog poll interval : 100 ms
PFC watchdog shutdown multiplier : 1
PFC watchdog auto-restore multiplier : 10
PFC watchdog fixed-restore multiplier : 0
PFC watchdog internal-interface multiplier : 2
+----+
+----+
Ethernet1/23 Interface PFC watchdog: [Enabled]
Disable-action : No
PFC watch-dog interface-multiplier : 0
+----+
| QOS GROUP 3 [Shutdown] PFC [YES] PFC-COS [3]
+----+
                   | Stats
                Shutdown|
                Restored|
                                     0 |
         Total pkts drained
                                     0 |
                                     0 |
         Total pkts dropped|
                                     0 |
  Total pkts drained + dropped|
     Aggregate pkts dropped|
    Total Ingress pkts dropped|
                                  1924|
                                          >>>>>> Account for Ingress
drops here
| Aggregate Ingress pkts dropped|
                                   1924|
```